# **Порядок доступа к**

## **Электронно-библиотечным системам вне сети ВГУ**

Доступ к изданиям Электронно-библиотечных систем (далее ЭБС) **вне сети** Воронежского государственного университета (далее ВГУ) осуществляется следующим образом:

**Вариант** 1: - выполните вход <sup>в</sup> личный кабинет на сайте ЗНБ ВГУ **(https://lib.vsu.ru/Вход)**.

Учетные данные для входа - **логин <sup>и</sup> пароль корпоративной электронной почты ВГУ.**

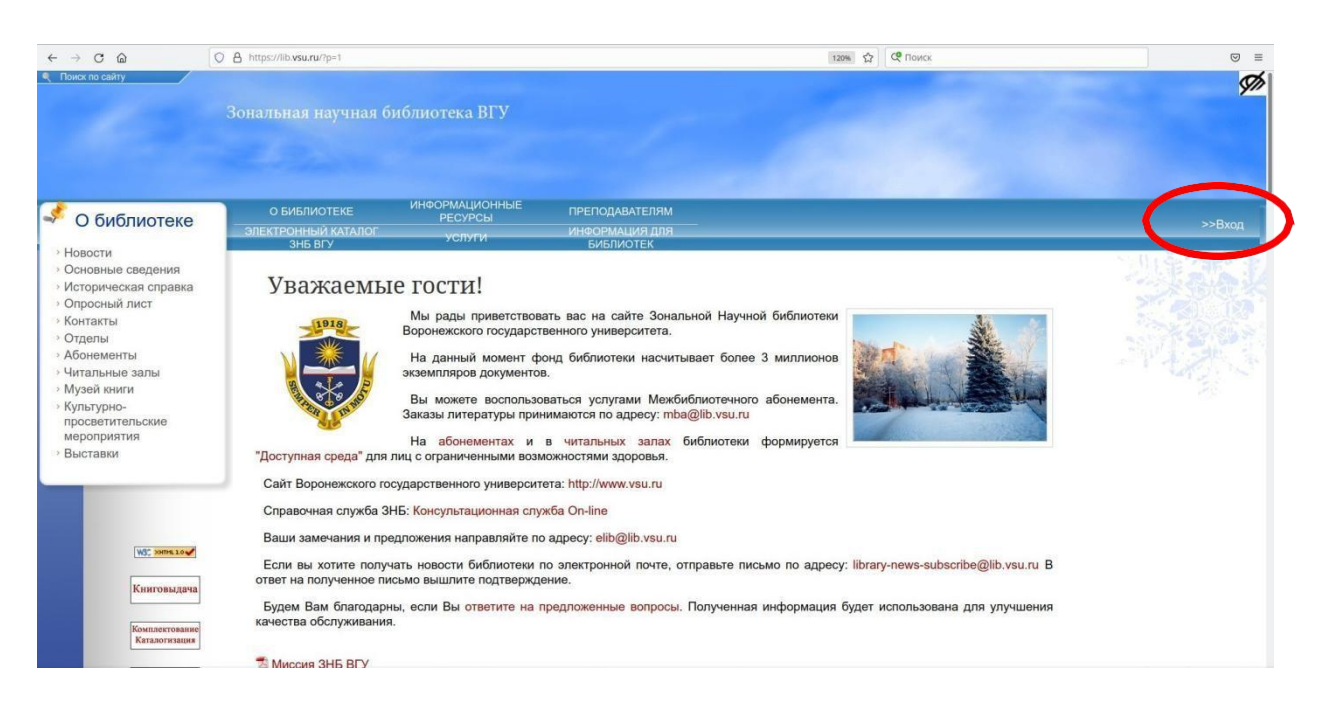

- перейдите по ссылке https://lib.vsu.ru/Электронный каталог ЗНБ ВГУ/Электронно-библиотечные системы.

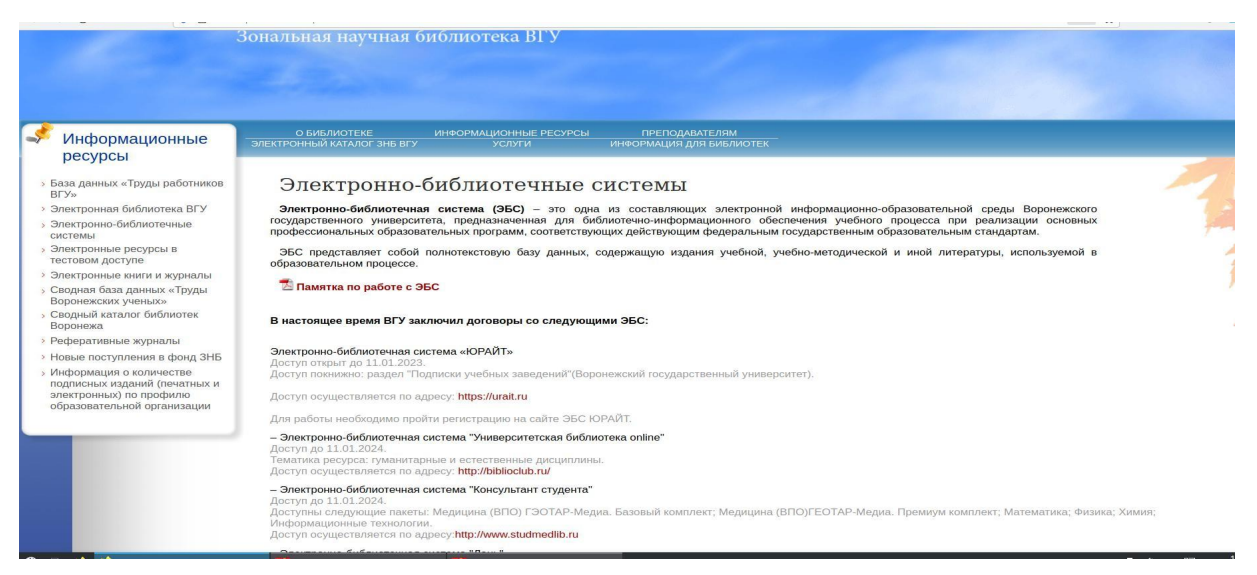

- из представленного списка перейдите на сайт соответствующей ЭБС:

- •ЭБС «ЮРАЙТ» https://urait.ru
- •ЭБС «Университетская библиотека online» [http://biblioclub.ru](http://biblioclub.ru/)
- •ЭБС «Консультант студента» http://www.[studmedlib](http://www.studmedlib.ru/).ru

•ЭБС «Лань» - https://e.lanbook.com

**Обратите внимание**, вход на страницу ЭБС необходимо выполнить только

### по **ссылке на сайте ЗНБ ВГУ.**

•Доступ к ЭБС «РУКОНТ» осуществляется только по логину и паролю. Запросите учетные данные по адресу: [elib@lib](mailto:elib@lib.vsu.ru).vsu.ru. В письме укажите: ФИО, подразделение ВГУ, должность (факультет, курс), e-mail, контактный телефон.

# **Вариант** 2:

- получите доступ к ЭБС выполнив самостоятельную регистрацию на сайте соответствующей ЭБС с **компьютера в сети ВГУ**.